## **How to Join a Class on Google Classroom**

If it is your first time using Google Classroom you will need to agree to the terms and conditions when you first log in. Normally there is a Blue button that you need to click to continue or accept.

Once you have agreed to the terms and conditions you will be asked if you are a student or a teacher – Click on student to continue.

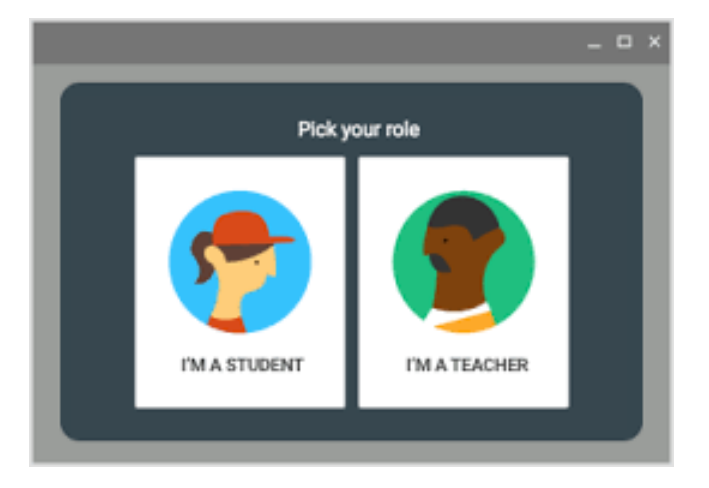

If this is your first time using Google Classroom you will need to add a new

class. To do that Click on the  $\bigstar$  button and select Join Class.

You then need to enter your class code then click Join. Do this for every class you want to join.

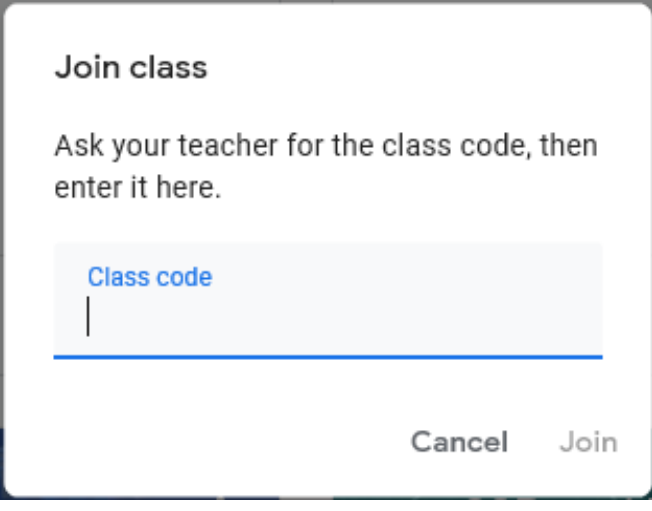